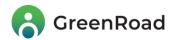

# **Product Release Notes**

Dear GreenRoad Customer,

We are excited to announce the latest GreenRoad release and to introduce the new features we've added to the GreenRoad Drive™ app.

Our latest mobile release incorporates the following new feature:

Improved Insights into Speeding: Higher-Resolution Speeding Managment - we've improved
the existing speeding mechanism to allow differentiation between yellow and red events.
 This empowers customers to tailor speeding policies to align with their company's regulations
and to easily identify risky drivers.

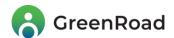

# Improved Insights into Speeding: Higher-Resolution Speeding

## **Managment**

In the past, we classified all Speeding Events as yellow, or moderate risk, whether drivers were going "just a little too fast" or "full pedal to the metal".

Now, the system will differentiate between the two, with riskier speeds classified as red events.

## What should be the threshold between yellow and red?

We let you decide.

In this version, managers can define threshold speeds in terms of a percentage above the posted speed or set as several km/mph above the Posted Speed.

For example, based on the thresholds set in the image below, exceeding the allowed speed limit on the road by 10% will be classified as a yellow event.

Exceeding the allowed speed limit by 20% would result in a red speeding event.

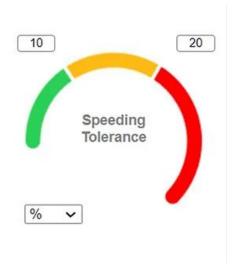

GreenRoad now helps you differentiate between "just a little too fast" (moderate-risk speeding) and urgent high-risk speeding events that require immediate attention. Identifying your riskiest drivers will help you increase their motivation to drive more slowly and to prevent incidents.

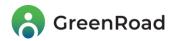

## It's easy to customize yellow and red events in Central™:

- 1. Log in to Central™
- 2. Go to the *Admin > Policy* tab.
- 3. Under the *In vehicle posted speed* view, you can customize your thresholds for yellow and red events based on your preferences and fleet policy.

### The different use cases

| Use case                                | Values in Central                                                                                                    | Example                                                                                                    |
|-----------------------------------------|----------------------------------------------------------------------------------------------------|----------------------------------------------------------------------------------------------------|
| Red and<br>yellow<br>speeding<br>events | Set different<br>thresholds for each<br>severity level.                                                                       | Speeding Tolerance  Exceeding the speed limit by 10 KMH will result in yellow speeding event while exceeding the speed limit by 15 KMH will result in red speeding event. |
| Yellow<br>speeding<br>events only       | Set different<br>thresholds per each<br>severity level <b>but</b><br>use an extremely<br>high number for the<br>red threshold | Speeding Tolerance  Exceeding the speed limit by 10 KMH will result in yellow speeding event.                                                                             |
| Red<br>speeding<br>events only          | Set the same value for both thresholds                                                                                        | Speeding Tolerance  Exceeding the speed limit by 10 KMH will always result in a red speeding event.                                                                       |

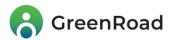

#### Note:

- 1. Both yellow and red values must be equal or greater than '0'.
- 2. The red value must always be equal or greater than the yellow value (it cannot be lower than the yellow value).
- 3. Fleet speed and Landmark speed events will always be classified as red events.

Thank you for choosing GreenRoad!

We look forward to supporting your journey towards safer and more efficient driving.

Please don't hesitate to contact us with any questions at

productcentral@greenroad.com